#### Centre du Sudoc-PS Sciences exactes et appliquées 1

8e Journée du CR31 - 13 juin 2023

# LE DÉSHERBAGE DES VOS PERIODIQUES

Quelle assistance peut vous apporter votre CR ?

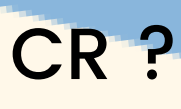

# POURQUOI DÉSHERBER ?

Motifs multiples !

Déménagement de la bibliothèque

Contraintes spatiales : gagner des mètres linéaires

Désherber le papier au profit de l'électronique

Rationalisation de l'offre au niveau local (dédoublonnage d'abonnement)

Demande de votre direction, etc.

La bibliothèque est propriétaire de ses collections

## CRITÈRES DE DÉSHERBAGE

critères à l'appréciation des établissements :

déterminez vos propres critères de choix de désherbage/conservation, politique documentaire

couverture nationale ?

i

unica ?

intérêt pour la communauté scientifique ?

accès en ligne ?

"L'Abes n'a pas vocation à décider de la politique documentaire des établissements, politique de conservation comprise. C'est bien à vous de juger de la pertinence de désherber vos unica"

Consultation ?

## QUELLE AIDE PEUT PROPOSER VOTRE CR ?

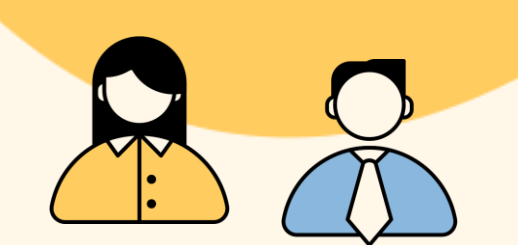

[Identifier](https://docs.google.com/spreadsheets/d/1DUF2isFWsqVSYhbaACYtbgcLi_YjDqpE3GLQIVgkKQg/edit#gid=69851113) les ressources continues signalées par votre établissement dans le Sudoc

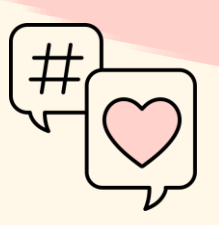

[Proposer](https://docs.google.com/spreadsheets/d/1DUF2isFWsqVSYhbaACYtbgcLi_YjDqpE3GLQIVgkKQg/edit#gid=69851113) en don vos facsicules désherbés : canaux de diffusion

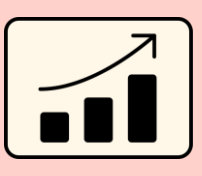

[Corriger/supprimer](https://docs.google.com/spreadsheets/d/1DUF2isFWsqVSYhbaACYtbgcLi_YjDqpE3GLQIVgkKQg/edit#gid=69851113) vos états de collection dans le Sudoc

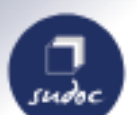

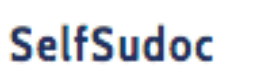

Réalisation en autonomie de produits bibliographiques

Exports à la

Formulaire de

demande

demande d'export de

données

# IDENTIFICATION

identifier vos titres de publications en série déclarés dans le Sudoc et les comparer

par le CR via Selfsudoc en mode tabulé : liste de vos titres et de vos états de collection

Extraction de votre catalogue Sudoc

> Titres possédés uniquement par votre établissement

Extraction de vos unica dans le Sudoc

> "Export à la demande", demande spécifique adressée par le CR à l'Abes

Comparaison de votre catalogue avec les PCP nationaux et régionaux en cours

# PERISCOPE VERSION 2

nouvelle version 5 juin 2023

Application Abes : gratuite, accessible à tous.

Un outil d'aide à la décision en matière de désherbage, conservation, valorisation des collections.

### Un outil pour les Plans de conservation partagée de périodiques.

- Combiner des recherches multi critères pour définir un corpus de titres (exportable)
- Visualiser des états de collection par frise chronologique
- Evaluer la qualité des données (les erreurs dans les états de collection plus visibles)

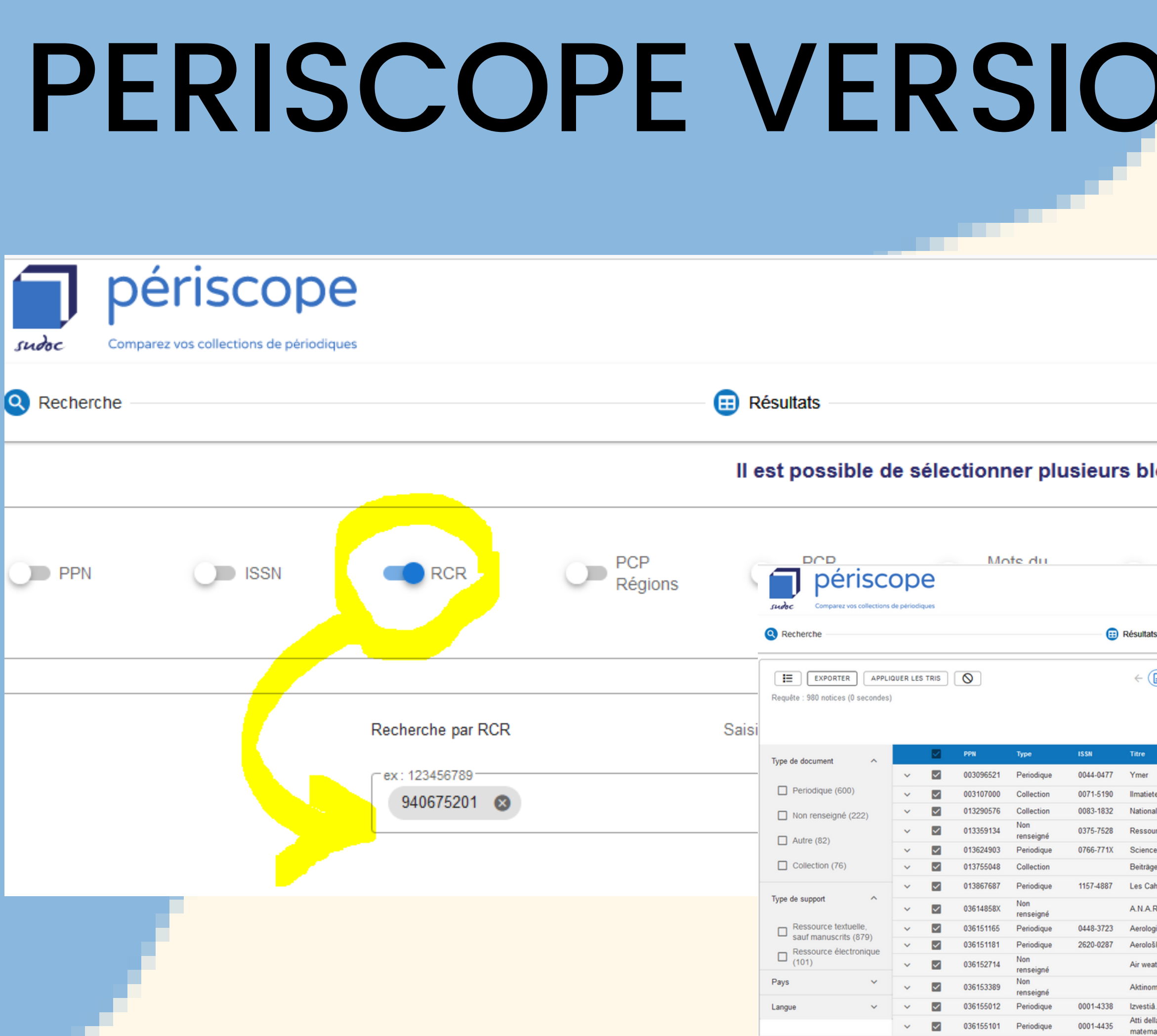

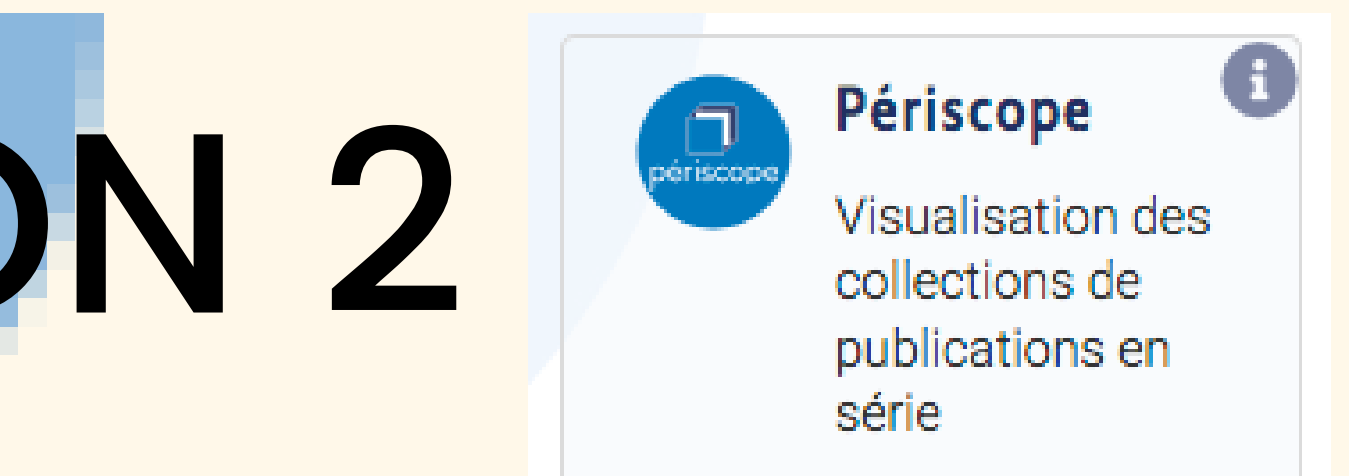

### Sélectionner votre RCR et locs de re

exporter la liste

Historique

 $\alpha$ 

 $\left( \frac{1}{n^{2}} \text{ Page 1 sur 40} \right) \rightarrow$ 

Recherche approfondie sur page en cours

**n** Visualisatio

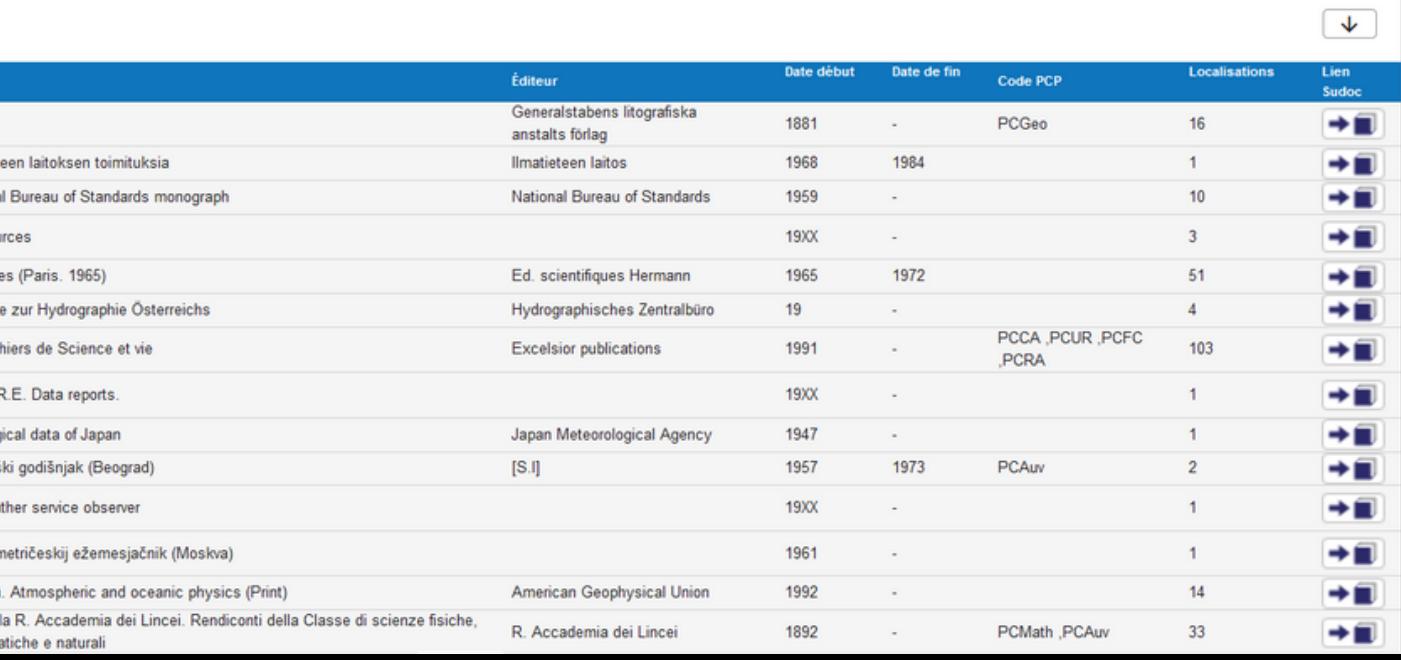

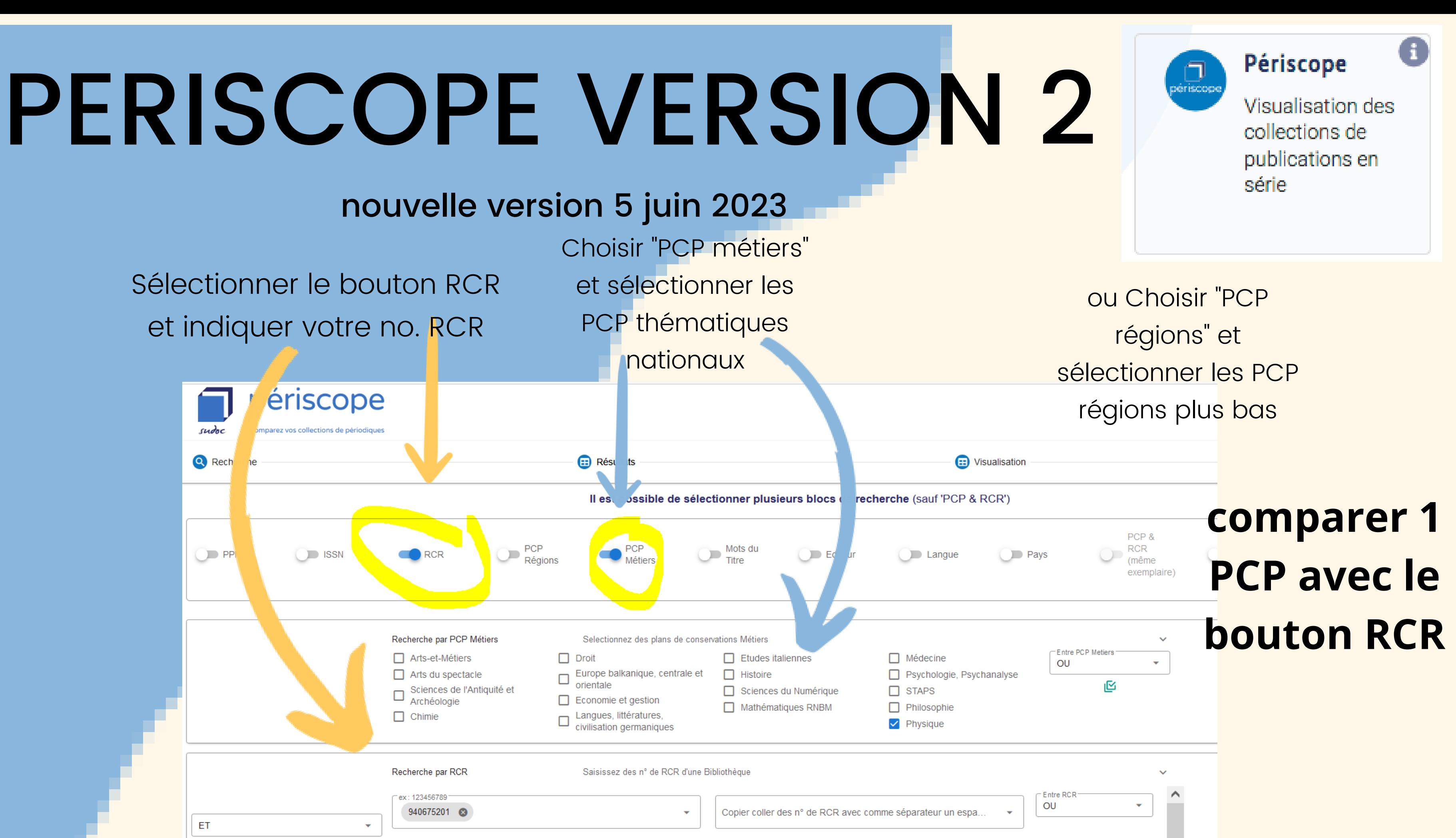

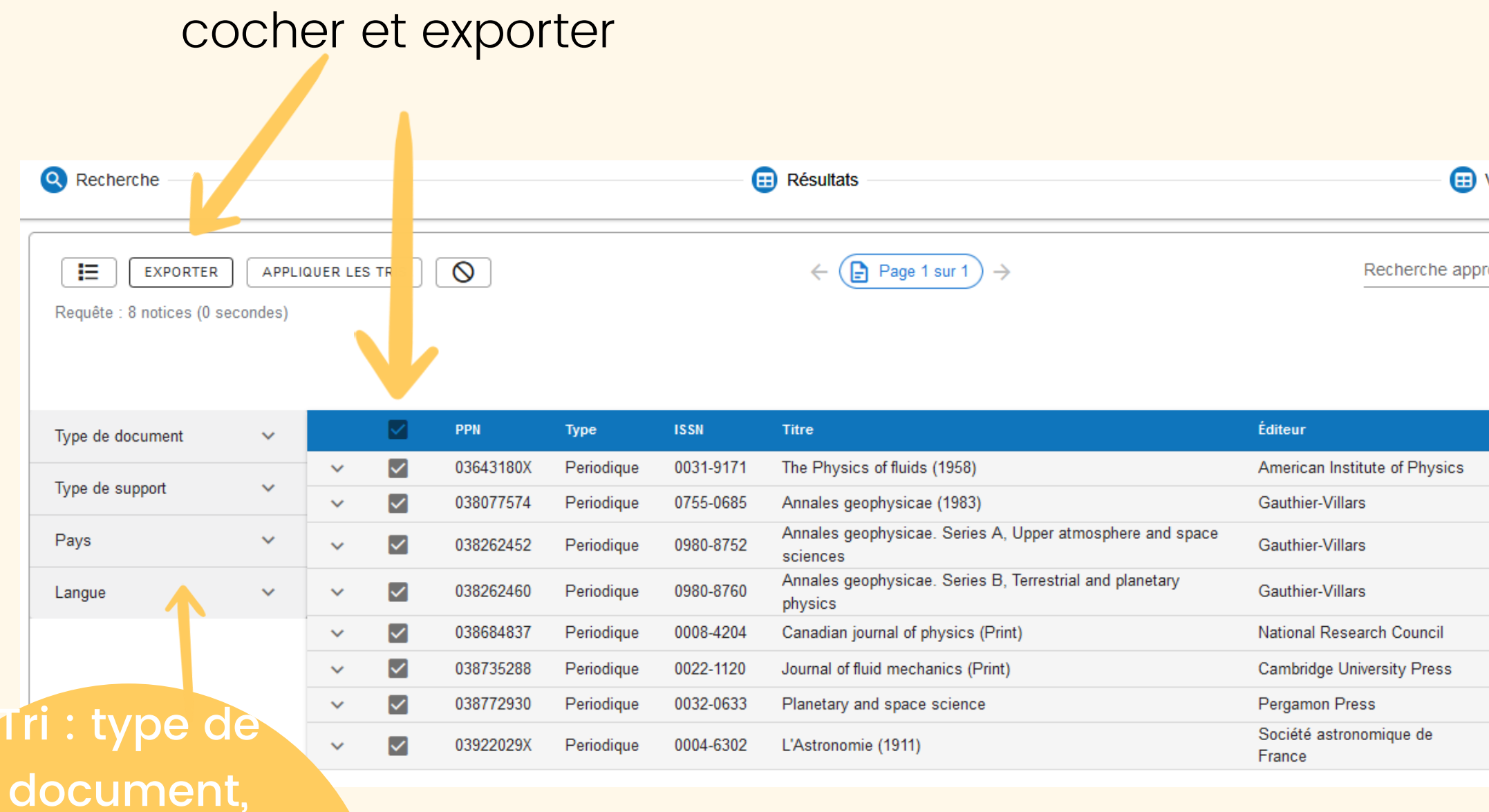

#### Nombre de **localisations PCP**

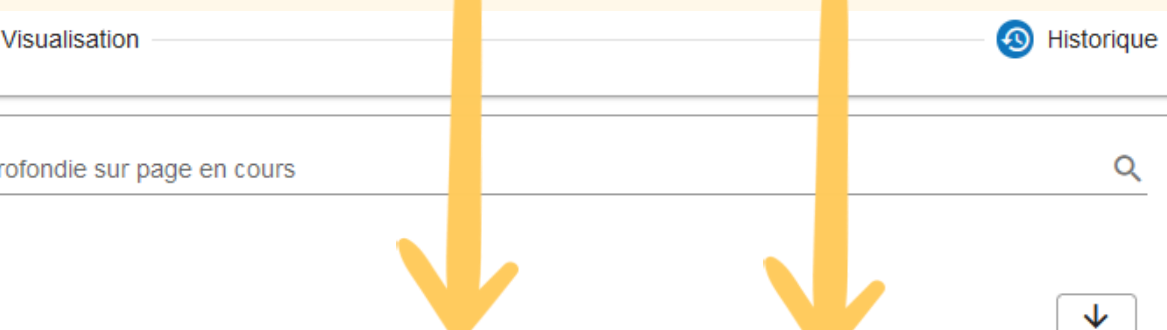

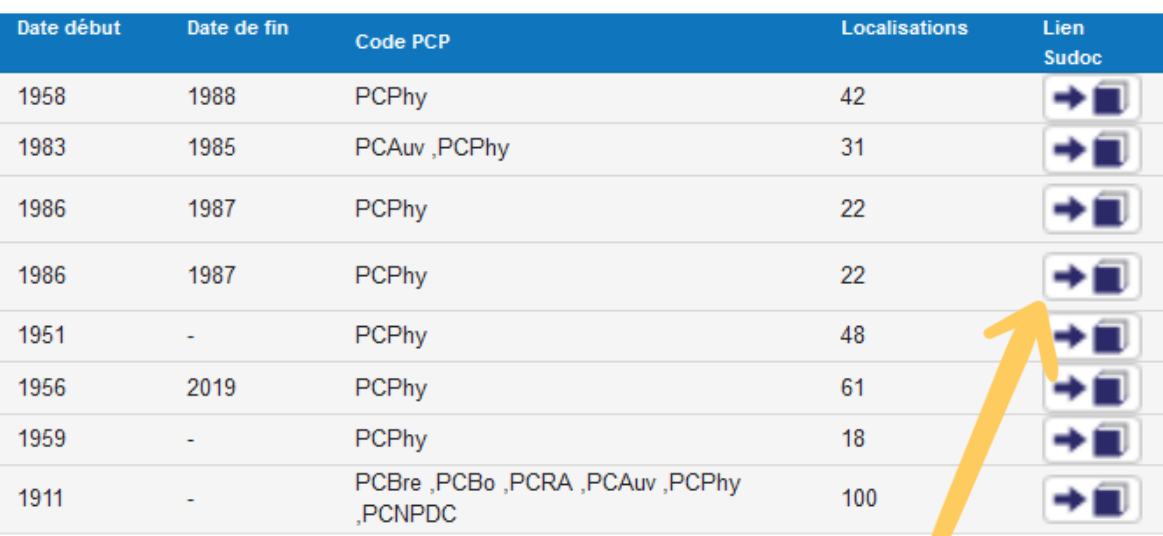

type de support, pays, langue

### Affichage du résultat et possibilité d'export !

### Rebond vers le Sudoc public

### Visualisation par frise chronologique ou "time line"

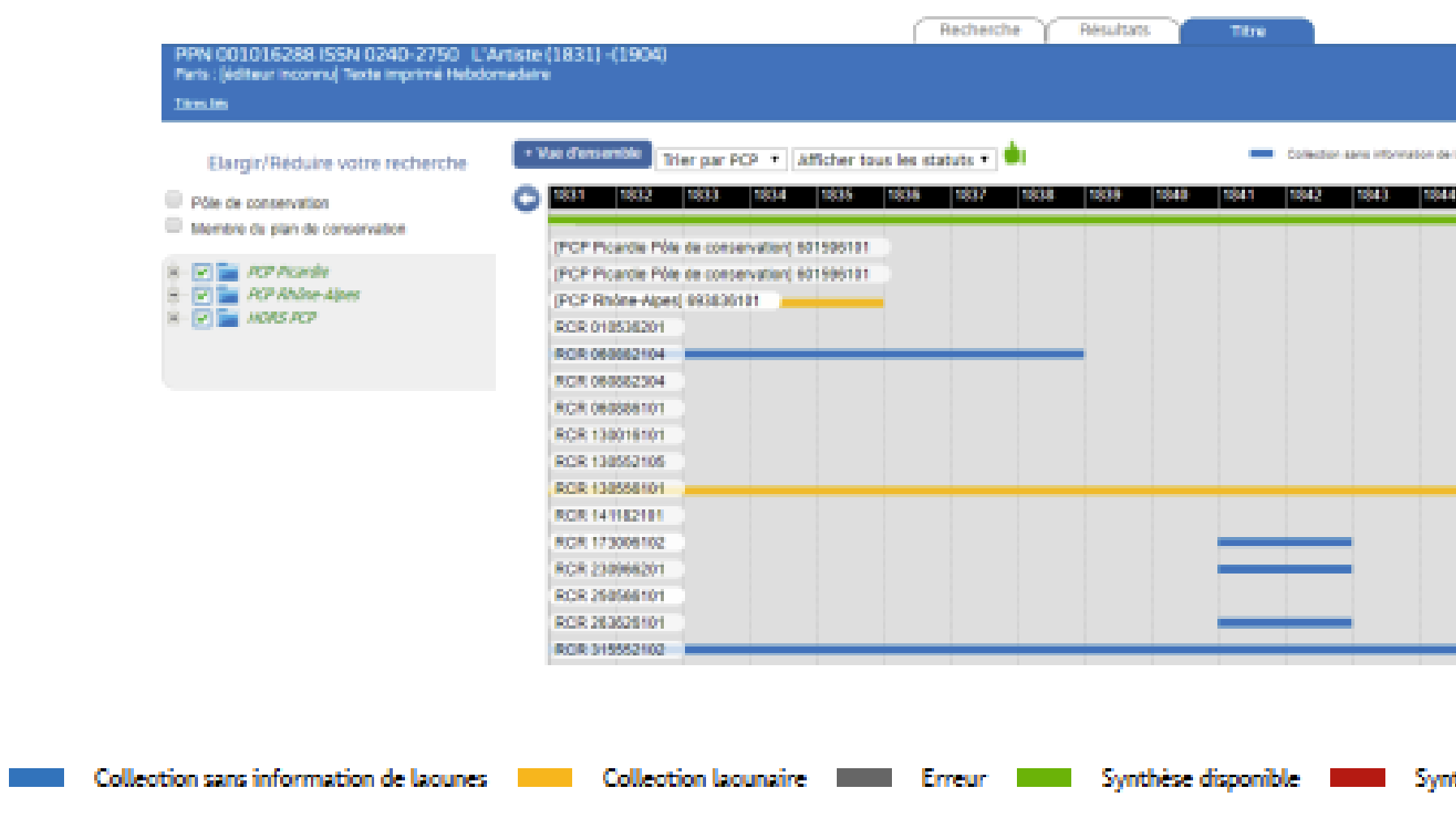

Ligne de synthèse : en vert (collection disponible sans lacune), en rouge (collection lacunaire)

Codes couleur des différents états de collection :

Bleu : sans lacune sur la partie définie

Orange : état de collection lacunaire

Gris et no. RCR apparaît en rouge : erreur dans l'état de collection (par rapport à l'année de début ou de fin)

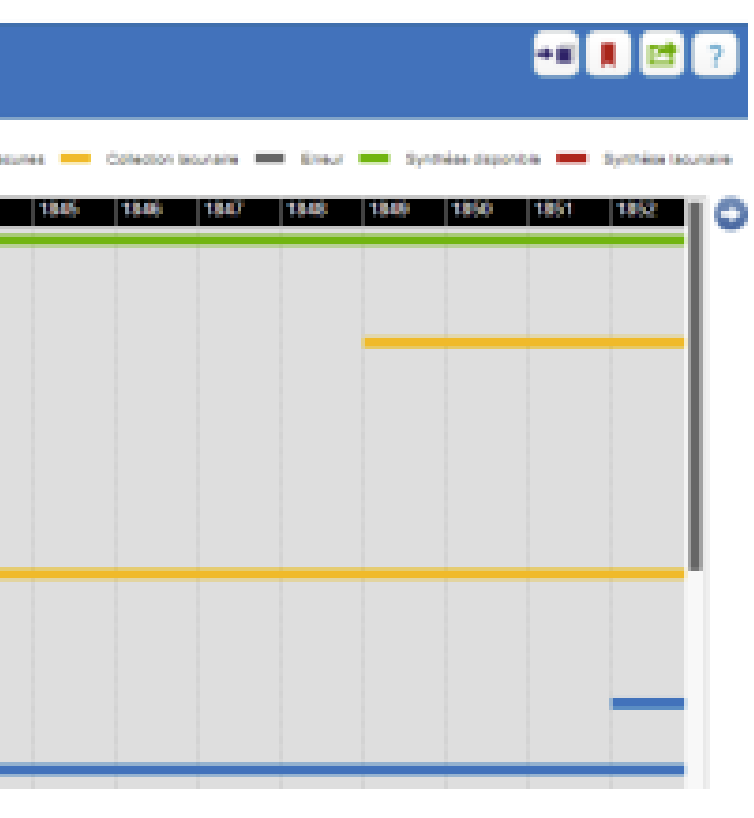

thèse lacunaire

- liste des responsables CR avec le
	- CTLes en copie
- liste de diffusion partenaires du CR31

### Listes de diffusion via le CR31

- un partenaire déjà identifié par vous
- via Périscope
- faire une recherche dans le
	- Répertoire des centres de
	- ressources du SUDOC

#### Identifier des partenaires pour des propositions ciblées

#### Autres...

# PROPOSER VOS DONS

Le CR31 peut mettre en lien les partenaires avec d'autres établissements, le CTLes

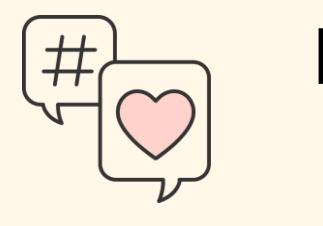

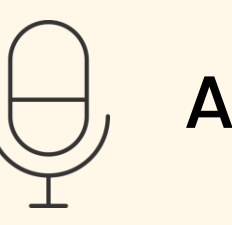

En toute autonomie avec Colodus

ou

Sous-traitance par l'équipe du CR31 !

avec l'outil statistiques Abes : **Webstats** 

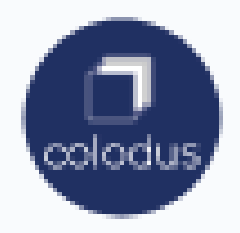

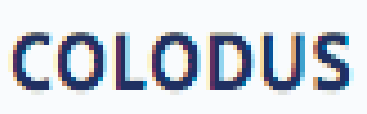

Catalogage des exemplaires Sudoc

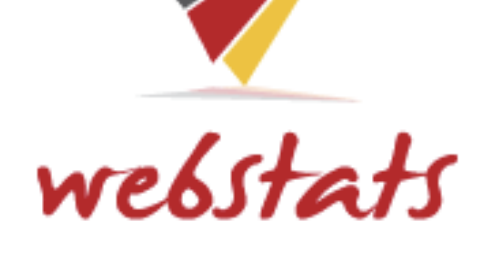

Après le désherbage, modifier/supprimer vos états de collection

## METTRE À JOUR VOS ÉTATS DE COLLECTIONS DANS LE SUDOC

Suivre votre activité dans le Sudoc

## LIENS UTILES [Tous les outils Abes : https://abes.fr/outils-pour-](https://abes.fr/outils-pour-les-bibliotheques/)

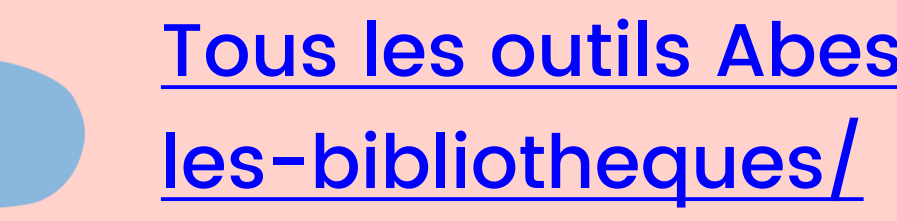

Webstats : [https://webstats.abes.fr/](https://webstats.abes.fr/webstats/)

[Adresse générique du CR31 :](mailto:cr31@sorbonne-universite.fr) cr31@sorbonneuniversite.fr

[Périscope](https://docs.google.com/spreadsheets/d/1DUF2isFWsqVSYhbaACYtbgcLi_YjDqpE3GLQIVgkKQg/edit#gid=69851113) version 2 : [https://periscope.sudoc.fr/](https://periscope.sudoc.fr) Manuel :<https://documentation.abes.fr/aideperiscope/>